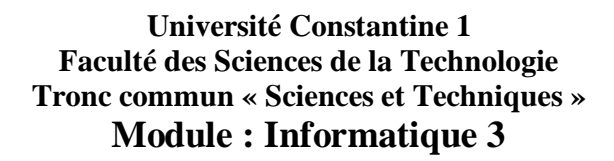

**Support de cours**

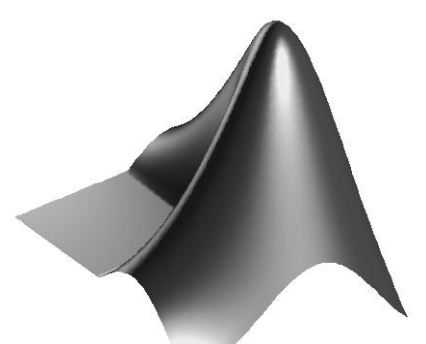

# $\left|\left|\left|\left/\right|\right|\right|\right|\leq\left|\left|\left|\left|\left|\right|\right|\right|\right|\right|\leq\left|\left|\left|\left|\left|\left|\right|\right|\right|\right|\right|\right|\leq\left|\left|\left|\left|\left|\left|\left|\right|\right|\right|\right|\right|\right|\leq\left|\left|\left|\left|\left|\left|\left|\right|\right|\right|\right|\right|\right|\right|$

**NOUAR Nabila**

**MERICHE Mohamed Amine** 

**MEDJANI Meriem**

**LOUHICHI Aicha**

**PLAN**

**1. Prise en main MATLAB**

**2. Notions de base**

**3. Gestion des données**

**4. Programmer avec MATLAB**

**5. Représentation graphique sous MATLAB**

**Préparé par : Dirigé par: Prof. Abderraouf MESSAI**

# **1. Prise en main de MATLAB**

#### **1.1) Introduction**

MATLAB est un système interactif de programmation scientifique, pour le calcul numérique et la visualisation graphique, basé sur la représentation matricielle des données. Le nom dérive de cette représentation : MATLAB = MATrix LABoratory. Ce langage contient un minimum de structures de programmation (structure itérative, structure conditionnelle, sous-routine). L"avantage est qu"il est très simple et très rapide à programmer, offrant une grande tolérance (syntaxe simple, pas de définition de types, etc.), ce qui permet un gain appréciable en temps de mise au point. L"ingénieur peut par ce moyen être plus efficace dans l"analyse d"un problème.

MATLAB peut donc être utilisé pour la résolution approchée d'équations différentielles, d'équations aux dérivées partielles ou de systèmes linéaires, etc....

L'objectif de ce support de cours est double : la connaissance de ce logiciel est en soi indispensable parce qu'il est de plus en plus utilisé dans l'industrie et les banques pour développer des prototypes de logiciels et la mise en pratique des algorithmes d'analyse numérique étudiés.

#### **1.2) Lancer MATLAB**

L"interface MATLAB est composée des fenêtres suivantes : (Voir Figure 1)

**A) Command Window**: Invite de commande permettant de taper des instructions, d'appeler des scripts, d'exécuter des fonctions MATLAB.

**B) Command History** : Historique des commandes lancées depuis l'invite de commande.

**C) Workspace** : Il liste les variables en mémoire, il permet également de parcourir graphiquement le contenu des variables.

**D) Current Directory** : Un navigateur de fichier intégré à MATLAB pour visualiser le répertoire de travail courant et y effectuer les opérations classiques tel que renommer ou supprimer un fichier.

**E) Le Help browser** : Un navigateur permettant de parcourir l'aide de MATLAB. L'aide est un outil précieux pour trouver les fonctions et apprendre leur fonctionnement (notamment le format des données à fournir en entrée ainsi que les valeurs renvoyées par la fonction).

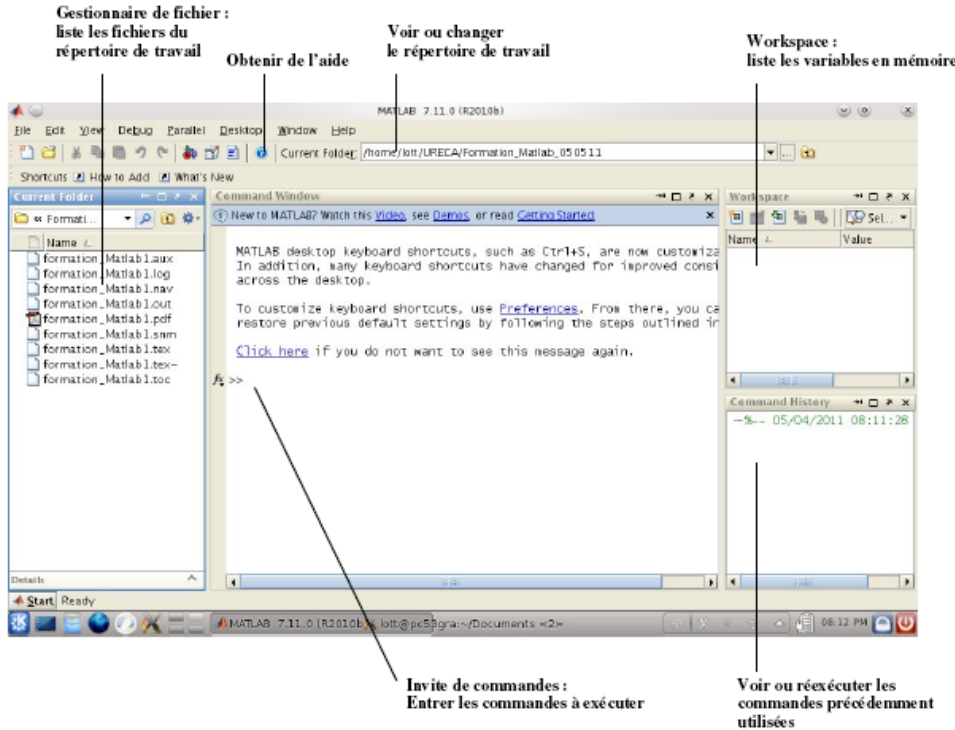

**Figure1 : L'interface graphique de l'environnement MATLAB.**

 $\triangleright$  Il existe deux modes de fonctionnement:

**1) Mode interactif**: MATLAB exécute les instructions au fur et à mesure qu'elles sont données par l'usager.

**2) Mode exécutif**: MATLAB exécute ligne par ligne un programme MATLAB (d'extension.m). Un 'programme MATLAB' (ou 'm-file' en anglais) est une suite d'instructions MATLAB écrites dans un éditeur de texte et sauvées dans un fichier avec une extension .m.

# **2. Notions de base**

#### **2.1) Opérateurs et caractères spéciaux**

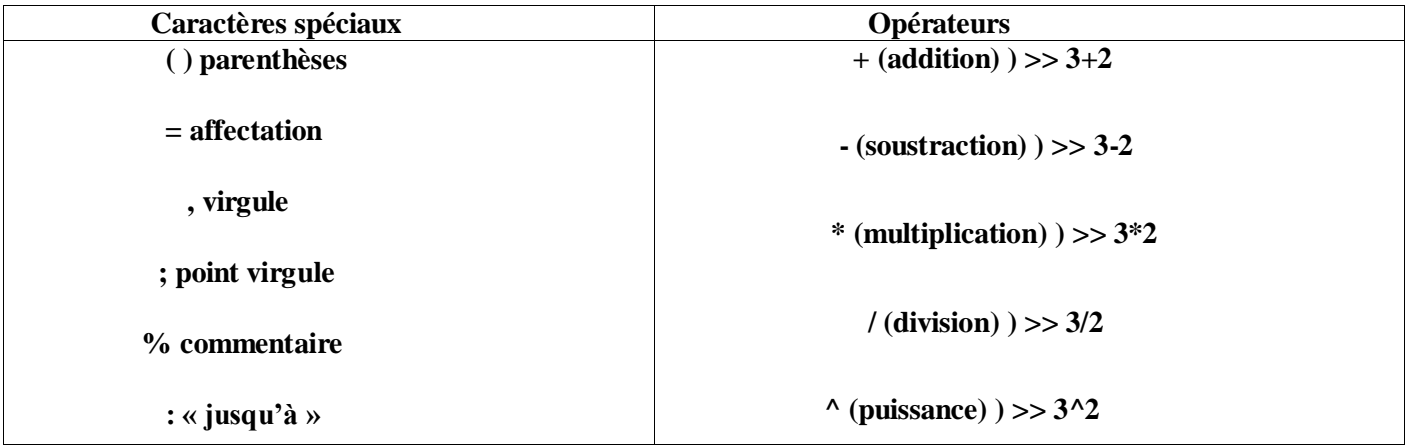

#### **2.2) Syntaxe du langage**

On distingue plusieurs types de variables selon les données qu'elles servent à stocker (nombre, caractère alphanumérique, tableau, matrice, structure) :

#### **A) Nombre**

Les nombres réels peuvent être écrits sous différents formats:

5 1.0237 0.5245E-12

Les nombres complexes peuvent être écrits sous forme cartésienne ou polaire:

Forme cartésienne: 0.5 + i\*2.7 -1.2 + j\*0.789 2.5 + 9.7i

Forme polaire: 1.25\*exp(j\*0.246)

#### **B) Variable**

 lorsqu'aucune variable d'affectation n'est pas spécifiée pour stocker le résultat de l'opération, MATLAB stocke le résultat dans une variable appelée **ans (diminutif pour answer)**, comme suit **:**

#### **Exemple :**

 $>> 3+2$  $ans =$ 5

**Sinon,** le nom d"une variable peut être spécifié pour stocker le résultat de l"opération effectuée :

#### **Exemple :**

```
>>x = 3+2X = 5
```
#### **Cette variable peut être utilisée dans l'opération suivante :**

#### **Exemple :**

 $>>x/2$ 

 $ans =$ 

2.5000

- **Cependant, il existe des variables prédéfinies :**
- **ans** : résultat de la dernière évaluation
- **pi** : 3.1416…
- $\triangleright$  **inf** : Infini (1/0)
- $\triangleright$  **NaN** : "Not a Number" (0/0)
- $\triangleright$  **i**, **j** : représentent tous les deux le nombre imaginaire unité (-1)

#### **NB :**

- $\triangleright$  Les noms de variable doivent commencer par une lettre, et sont sensibles à la différenciation des caractères (majuscule/minuscule) et ne peuvent contenir aucun caractère spécial exceptée le tiret bas.
- $\triangleright$  Il faut éviter d'utiliser comme nom de variable des noms déjà employés comme nom de fonctions (par ex : min, max, exp ...).
- MATLAB générera également une erreur si un des mots-clefs réservé suivant est utilisé : for, end, if, while, function, return.

#### **C) Vecteurs et matrices**

Les vecteurs et matrices peuvent être construits directement selon la syntaxe suivante :

- Ils sont délimités par des crochets,
- Les éléments sont entrées ligne par ligne,
- Les éléments appartenant à la même ligne sont séparés par des virgules ou des espaces,
- Les différentes lignes doivent comporter le même nombre d'éléments et sont séparées par des points-virgules.

#### **1) Vecteurs**

On peut définir un vecteur x en donnant la liste de ses éléments:

**a)** Une vecteur ligne est un vecteur dont les éléments sont séparés par des virgules :

 $\gg$  x=[0.5, 1.2, -3.75, 5.82, -0.735]  $\mathbf{x} =$ 0.5000 1.2000 -3.7500 5.8200 -0.7350

**b)** Un vecteur colonne est un vecteur dont les éléments sont séparés par des points-virgules :

```
\gg y=[0.5;1.2;-3.75;5.82;-0.735]
y =0.5000
1.2000
-3.7500
5.8200
-0.7350
```
**Des vecteurs définis au préalable peuvent être utilisés pour générer d'autres vecteurs** 

#### **Exemple:**

```
\gg a=[1 2 3];
\gg b=[4 5 6];
\gg c=[a b]
   c = 1 2 3 4 5 6
```
**Si l'on veut déterminer la longueur d'un vecteur, on utilisera la commande "length" :**

```
\gg l=length(c)
        \frac{1}{6} 6
```
#### **2) Matrices**

On définit aussi une matrice A en donnant ses éléments:  $\gg$  A=[0.5 2.7 3.9 4;4.5 0.85 -1.23 3;-5.12 2.47 9.03 2]  $A =$ 0.5000 2.7000 3.9000 4.0000 4.5000 0.8500 -1.2300 3.0000 -5.1200 2.4700 9.0300 2.0000

Pour en connaître la dimension, on utilise la commande "**size**" :

 $\triangleright$  [l c]=size(A)  $l =$  3  $c =$ 4

Certaines matrices sont **prédéfinies** dans matlab. Ainsi "**zeros(m,n)**" crée une (m,n) matrice de zéros; "**ones(m,n)**" crée une (m,n) matrice de uns et "**eye(n)**" crée une (n,n) matrice identité.

#### **Exemple :**

#### **NB :**

Les éléments d'un vecteur ou d'une matrice peuvent être adressés en utilisant les indices sous la forme suivante:

- **t(10)** donne l" élément no. 10 du vecteur t
- **A(2,9)** donne l" élément se trouvant à ligne 2, colonne 9 de la matrice A
- **B(:,7)** donne la colonne 7 de la matrice B
- **C(3,:)** donne la ligne 3 de la matrice B

L'opérateur deux points (**:)** permet également de créer un vecteur ligne de la manière suivante : <debut>:<incrément>:<fin>

si l'incrément n'est pas spécifié, il sera pris égal à 1.

#### **3) Opérations matricielles (Voir Glossaire)**

Voici quelques opérations matricielles exécutées par MATLAB :

 $B = A'$  La matrice B est égale à la matrice A transposée

 $E = inv(A)$  La matrice E est égale à la matrice A inversée

 $C = A + B$  Addition

 $D = A - B$  Soustraction

 $Z = X^*Y$  Multiplication

 $X = B/A$  Division (Équivalent à B\*inv(A))

 $[X = A\setminus B]$  Équivalent à inv $(A)^*B$ ]

*Note: Attention aux dimensions des multiplications et divisions de matrices.*

# **4) Les opérations «ÉLÉMENT PAR ÉLÉMENT» :**

Les opérations «élément par élément» des vecteurs et des matrices sont effectuées en ajoutant un point (.) avant les opérations \* / ^ .

# **Exemple :**

 $>>$  A=[1 2 3 4 5];  $\gg$  B=[6 7 8 9 10]; Essayez de faire  $C = A^*B$ ; et justifiez ce qui se passe; puis essayez la multiplication 'élément par élément'  $>> C=A.*B$  $C =$ 6 14 24 36 50 >> D=A./B  $D =$ 0.1667 0.2857 0.3750 0.4444 0.5000

#### **D) Fonctions**

#### **1) Expressions mathématiques ( Voir GLOSSAIRE)**

On écrit les expressions mathématiques de la façon habituelle:

 $z = 5*exp(-0.4*x)$ .\*sin(7.5\*y);

#### **2) Fonctions mathématiques (Voir GLOSSAIRE)**

#### **3) Fonctions trigonométriques (Voir GLOSSAIRE)**

# **3) Gestion des données**

#### **3.1) Lecture et écriture au clavier et des fichiers**

On peut avoir à lire des données numériques ou alphanumériques dans un fichier, par exemple les conditions Initiales d'un calcul ou un maillage qui a été généré par un autre programme.

#### **Exemple 1 :**

M = dlmread('NomDeFichier','Délimiteur')

Lit des données numériques du fichier ASCII NomDeFichier, chaque nombre est séparé du suivant par le Caractère Délimiteur ou par un retour \_a la ligne. La virgule et l'espace sont des délimiteurs par défaut.  $[A,B,C,...] =$  textread('NomDeFichier','format')

Lit les variables avec le format spécifié jusqu'à épuisement du fihier. (Le nombre de variables à lire et le nombre de données dans le fichier doivent correspondre.)

#### **Exemple 2 :**

fid=fopen('NomDeFichier') % ouvre le fichier  $A = f<sup>sc</sup>an<sup>f</sup>(fid, format)$  $[A, count] = f<sup>sc</sup> and <sup>in</sup> (fid, format, size)$ 

Lit les données avec le format spécifiée. Un format est une chaine de caractères spécifiant en lecture le type de Données à lire, c'est-à-dire :

**NB :** Si on veut un format plus lisible, en particulier, afficher plusieurs variables sur la même ligne, on peut Utiliser la commande **fprintf**.

#### **Exemple :**

 $a=1.5$ ;  $b=2$ ; fprintf('a = %f et b= %d',a,b);  $a = 1.5$  et  $b = 2$ 

#### **3.1) Enregistrer les variables de l'espace de travail dans un fichier**

Pour enregistrer les variables de l'espace de travail dans un fichier, on utilise les instructions suivantes: **>> save** 

Enregistrer toutes les variables dans un fichier matlab.mat. Dans une session ultérieure, taper >> **load** pour ramener l'espace de travail enregistré .Si vous voulez enregistrer dans un fichier de nom choisi:

**>>save** fichier1.mat x y z A X Enregistre les variables x, y, z, A, X dans le fichier fichier1.mat.

Dans une session ultérieure, taper **>> load fichier1.mat** pour ramener les variables x, y, z, A, X dans l'espace de travail.

#### **Note: Si vous n'êtes pas dans un répertoire dans lequel vous avez le droit d'écrire, MATLAB refusera d'exécuter save.**

Pour effacer toutes les variables de l'espace de travail, on utilise la commande :

>> **clear**

#### **3.2) Chargement de fichiers de données**

**A)** Si des variables ont été sauvées en format Matlab dans le fichier fichier1.mat. Dans la session actuelle ou dans une session ultérieure, vous pouvez charger ces données en tapant:

**>> load fichier1.mat** (si vous êtes dans les répertoire contenant fichier1.mat) .Les données sont récupérées avec le nom des variables qui avaient été sauvées.

**B)** Si des données sont sous forme de matrices régulières dans un fichier (ex file500.txt), vous pouvez charger ces données en tapant:

#### **>> load file500.txt**

La matrice de données est alors disponible dans l'espace matlab sous le nom file500 (pas d'extension).

**C)** Si des données sont dans un fichier excel (ex sarrefl\_TD.xls'), vous pouvez charger ces données en tapant:

#### **>> [data,texte]=xlsread('sarrefl\_TD.xls')**

# **4) Programmer avec MATLAB**

#### **4.1) Fichiers scripts**

Un fichier script est un fichier externe contenant une suite d'instruction MATLAB. Les fichiers de script ont une extension de nom de fichier .m. Les M-files peuvent être des scripts qui exécutent simplement une suite d'instructions ou peuvent ^être des fonctions.

Exemple : créer le script "test script" (soit vous tapez >>edit test\_script.m, soit vous faites 'File'->'New'- >'Script' puis 'Save As' en spécifiant "test script.m" comme nom) avec la suite d'instructions suivante : clear all %efface toutes les variables du workspace.

 $a = 1$  $b = 2$ ;  $c = 3, d = 4;$   $e = a * b/(c+d)$ ,  $scal = 11$ ;

Il s"agit de sauvegarder puis exécuter le script (menu Debug->Save&Run ou Fleche verte ou F5). La sortie est affichée sur la ligne de commande.

#### **4.2) Fonctions ou macros function**

Les fonctions sont des enchainements de commandes MATLAB regroupées sous un nom de fonction permettant de commander leur exécution.

On peut mettre dans une fonction un groupe de commandes destiné à être exécuté plusieurs fois au cours du calcul avec éventuellement des valeurs de paramètres différents.

#### **A) M-files functions :**

Dès que la fonction nécessite plusieurs instructions, il vaut mieux la définir dans un fichier à part à l'aide de L'éditeur de texte.

De manière générale, la syntaxe de définition d'une fonction externe est function  $[y_1,...,y_m]=\text{tot}(x_1,...,x_n)$ 

où toto est le nom de la fonction, x1,…,xn, les n arguments d'entrée et [y1,….,ym] les m arguments de sortie. Les points verticaux symbolisent les instructions effectuées à l'appel de la fonction.

#### **Exemple :**

Prenons l'exemple d'une fonction **angle**, qui doit calculer l'angle formé par le segment d'extrémités (0,0) et (x,y) avec l'horizontale et aussi le dessiner. On peut créer le fichier angle.m contenant les lignes :

```
function [s] = angle(x,y)s=180*atan(y/x)/pi;patch([x,0,x],[0,0,y],y')axis equal
```
Puis dans la fenêtre de commandes on tape : angle $(4,5)$ 

#### **NB :**

S'il n'y a qu'un résultat comme dans l'exemple de la fonction angle, on peut se dispenser de le récupérer dans Une variable. En revanche s'il y a plus d'un paramètre de sortie, il faut récupérer leurs valeurs dans des variables dans le script d'appel.

Regardons par exemple l'utilisation de la fonction polaire définie ci-dessous et sauvegardée dans le fichier polaire.m.

#### **Exemple:**

function  $[r,theta] = polarre(x,y)$ r=sqrt(x^2+y^2); theta= $atan(y/x)$ ; Pour l'utiliser \_a partir de la fenêtre Matlab on tape les instructions suivantes  $\gg$ r=polaire(2,3) % ou bien >>polaire(2,3) % Si seulement le rayon nous intéresse  $ans =$ 3.6055513 >>[r,t]=polaire(2,3) %Si on veut récupérer a la fois le rayon et l'angle  $t =$  .9828  $r -$ 3.6056

#### **B) Inline functions**

Une fonction ne comportant qu'un petit nombre d'instructions peut être définie directement dans la fenêtre de commandes de la manière suivante :

```
>>angle=inline('180*atan(y/x)/pi')
angle =Inline function:
angle(x,y) = atan(y/x)\ggangle(5,4)
ans =0.6747
```
Les arguments de la fonction angle sont normalement fournis à l'appel dans l'ordre d'apparition dans la Définition de la fonction. On peut aussi spécifier les arguments d'appel explicitement :

#### **Exemple :**

```
>>f = inline('sin(alpha*(x+y))','x','y','alpha')
f =Inline function:
f(x,y,alpha) = \sin(\alpha)h a^*(x+y)>>f(0.2,0.3,pi)ans =1
```
#### **C) Fonctions outils**

Certaines commandes spéciales ne peuvent s'utiliser qu'en relation à une fonction : **nargin** : donne le nombre d'arguments entrée passés à l'appel de la fonction

#### **Exemple :**

```
function c = \text{testarg} 1(a,b)if (nargin == 1)
c = 2^*a;elseif (nargin == 2)
c = a + b;
end
```
Cette commande peut être utilisée pour connaitre le nombre (prévu) d"arguments d"entrée

#### **Exemple :**

>> nargin('testarg1')  $ans =$ 2

#### **4.3) Instructions de contrôle**

#### **A) Boucle For**

Il y a deux types de boucles en Matlab : les boucles while et les boucles for. La boucle for parcourt un vecteur d'indices et exécute à chaque pas toutes les instructions délimitées par l'instruction end.

```
\gg x=1; for k=1:4,x=x*k, end
x = 1
\mathbf{x} = 2
X = 6
x = 24
```
La boucle for peut parcourir un vecteur (ou une matrice) en prenant comme valeur à chaque pas les éléments (ou les colonnes) successifs.

```
>>v=[-1 3 0]
v =-1 3 0
\ggx=1; for k=v, x=x+k, end
x = 0
x = 3
x = 3
```
#### **B)Boucle While**

Il arrive que nous souhaitions répéter une suite d'instructions jusqu'\_a qu'une condition soit satisfaite. Si l'on ne connait pas le nombre d'itérations nécessaire à l'avance, une boucle while est préférable par rapport à une boucle for.

La boucle while exécute une suite de commandes jusqu'à ce qu'une condition soit satisfaite.

#### **Exemple**

 $>>x=1$ while x<14  $x=x+5$ end  $\mathbf{x} =$  6  $x =$  11  $\mathbf{x} =$ 16

#### **C) Instruction conditionnée IF**

#### **Syntaxe**

if expression instructions I1 else instructions I2 end

#### **Exemple**

```
if moy >= 5.5mention = 'très bien';
elseif moy >= 5mention = 'bien';elseif moy >= 4.5mention = 'Assez bien';
elseif moy >= 4mention = 'Passable';
else
mention = 'Ajourné(e)';
end
```
#### **D) Instructions de rupture de commande :**

**break** : Termine l'exécution d'une boucle. Si plusieurs boucles sont imbriquées, break permet de sortir de la boucle la plus proche.

**return** : Cette instruction permet de revenir au fichier M ayant appelé le programme courant ou à la ligne de commandes MATLAB.

**error**('message') : Affiche le message spécifié, émet un "bip" et interrompt l'exécution du programme.

#### **4.4) Tests**

Un test est une alternative entre deux commandes (ou groupe de commandes ) Matlab sélectionnées suivant le résultat d'une opération logique. Le résultat d'une opération logique est une variable logique ou booléenne qui vaut 1 pour VRAI et 0 pour FAUX.

Dans Matlab on dispose du classique if-else agrémentée du elseif parfois bien utile. La syntaxe est :

#### **Exemple :**

 $>>x=16$  $x =$ 16  $\gg$ if x $>0$ , y=-x, else y=x, end  $y =$ - 16

#### **5) Représentation graphique sous MATLAB**

Pour représenter des courbes du type  $y = f(x)$  ou des surfaces  $z = f(x; y)$ , les données x,y,z doivent être des vecteurs colonnes (x et y) ou des matrices (z) aux dimensions compatibles. L'instruction de dessin correspondante (par exemple plot(x,y) pour tracer des courbes planes) est alors utilisée et éventuellement complétée par des arguments optionnels (couleur, type de trait, échelle sur les axes, etc...). La visualisation du résultat s'effectue dans une fenêtre graphique (avec possibilité de zoom, de rotation, d'impression).

#### **5.1) Exemple de représentation graphique en deux dimensions (2D)**

#### **A) Fonction élémentaire :**

La commande plot dont la syntaxe est la suivante :

#### **plot(x,y,s)**

permet de tracer des graphiques (courbes ou nuages de points) de vecteurs de dimensions compatibles (y en fonction de x).

#### **B) Styles de lignes et couleurs:**

Par défaut, les lignes sont bleues en trait plein. Il est possible de modifier le style et la couleur de la ligne en rajoutant un 3 ème argument à la fonction plot( ). Par exemple, pour afficher notre courbe avec un point vert par donnée, nous utiliserons l'option 'g.'

 $\gg$ plot $(x,y,'g.'$ 

**NB :** Le type de tracé est par défaut le trait continu. De même, MATLAB fixe une couleur par défaut si elle n"est pas spécifiée.

Les styles de lignes disponibles ainsi que les codes associés sont résumés dans le tableau ci-dessous :

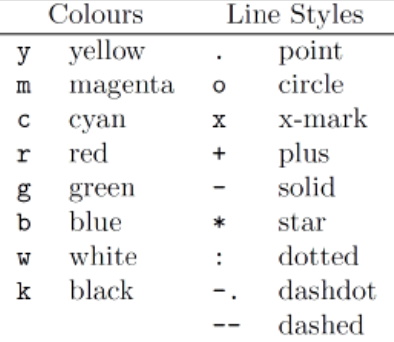

#### **Exemple :**

plot(x,cos(x),x,sin(x),x,exp(-x)) % Matlab va automatiquement utiliser des couleurs différentes pour chaque courbe%

plot(x,cos(x),'o-r',x,sin(x),'x-b',x,exp(-x),'\*-g') % pour spécifier le type de symbole et la couleur à utiliser pour chaque courbe%

legend( $\cos(x)$ ',' $\sin(x)$ ',' $\exp(-x)$ ') % pour rajouter une légende

**NB :** Pour superposer des courbes par des appels successifs à cette fonction, il faut auparavant avoir utilisé la commande hold on, comme suit :

hold on  $plot(x, cos(x),'o-r')$  $plot(x,sin(x), 'x-b')$  $plot(x, exp(-x), '*-g')$ 

 $legend('cos(x)', sin(x)', exp(-x)')$ 

Le résultat de ce script est illustré par la Figure 2.

#### **C) Affichage de plusieurs graphes côte à côte**

Une fenêtre d'un graphique peut être divisée en sous-fenêtres suivant un tableau de dimension (mxn). On peut alors afficher dans chaque sous-fenêtre une ou plusieurs courbes :

 $\gg$ subplot(2,2,1), plot(x,sin(3\*pi\*x))  $\gg$  ylabel('sin 3 pi x')  $\gg$ subplot(2,2,2), plot(x,cos(3\*pi\*x)) >> ylabel('cos 3 pi x')  $\gg$ subplot(2,2,3), plot(x,sin(6\*pi\*x))  $\gg$  ylabel('sin 6 pi x')  $\gg$ subplot(2,2,4), plot(x,cos(6\*pi\*x)), hold on, plot(x(1:10:end),cos(6\*pi\*x(1:10:end)),'r.')  $\gg$  ylabel('sin 6 pi x')

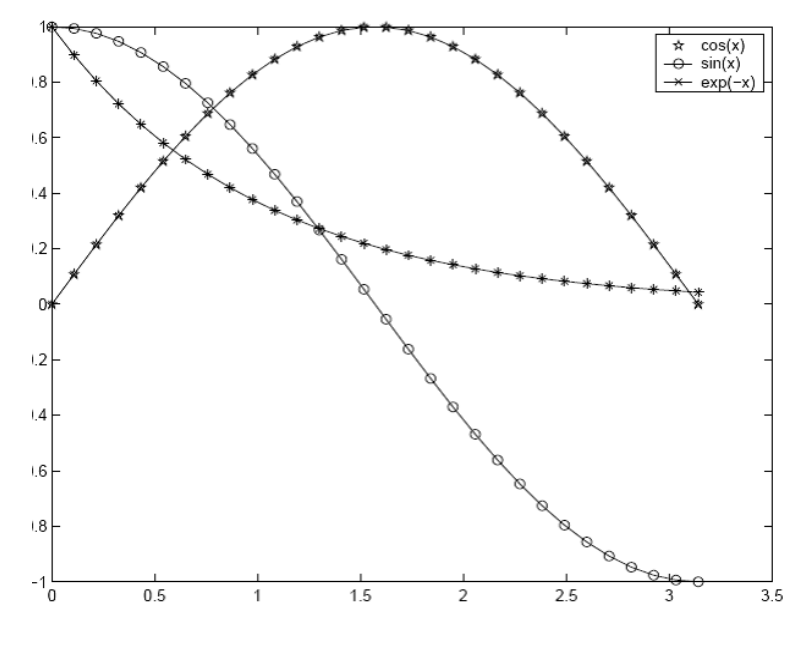

**Exemple d'appels successifs à la fonction « plot ».**

# **GLOSSAIRE**

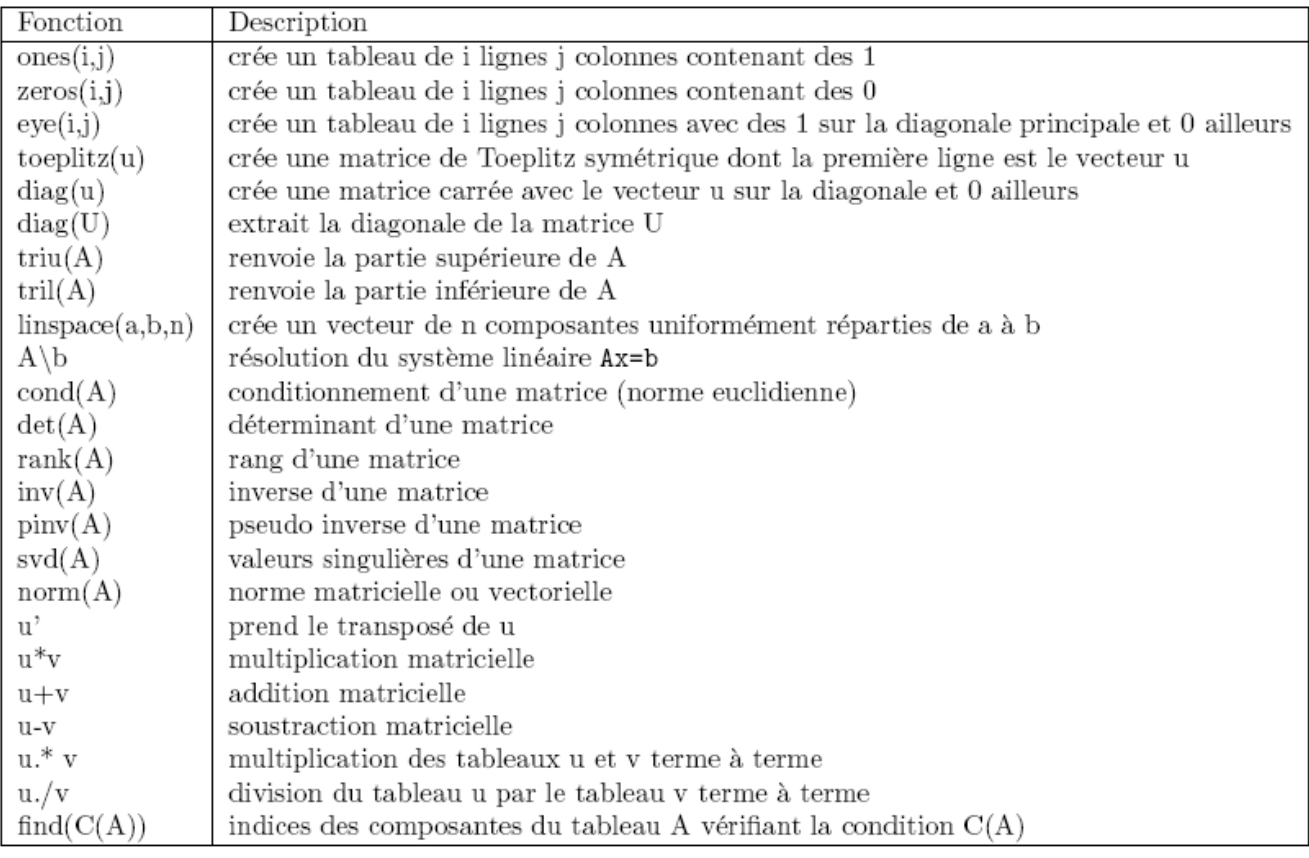

# **Principales opérations matricielles**

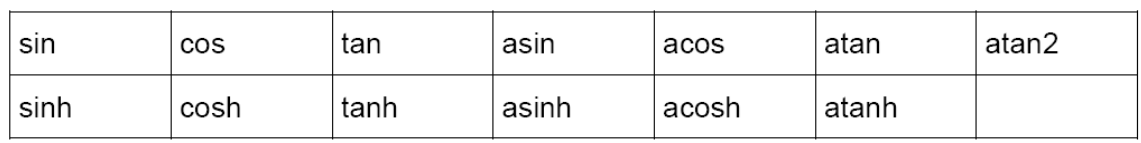

# **Fonctions trigonométriques**

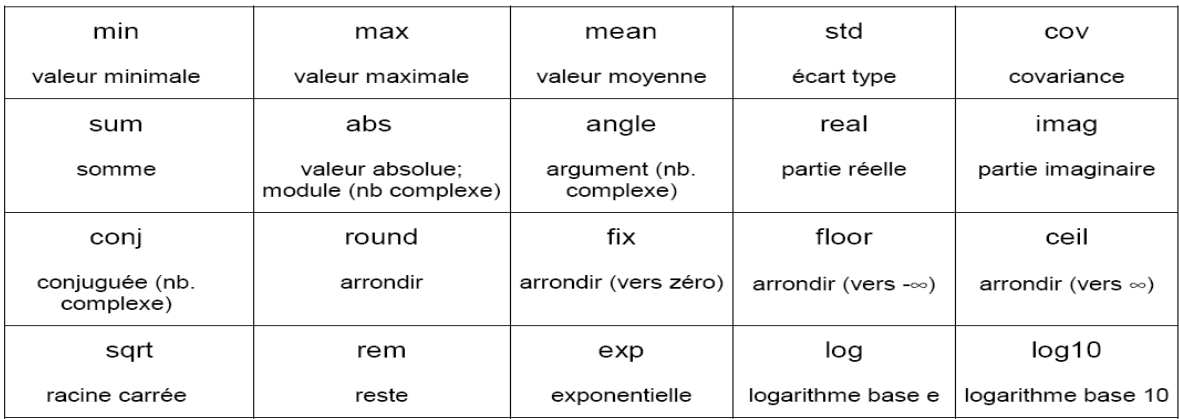

# **Fonctions mathématiques**

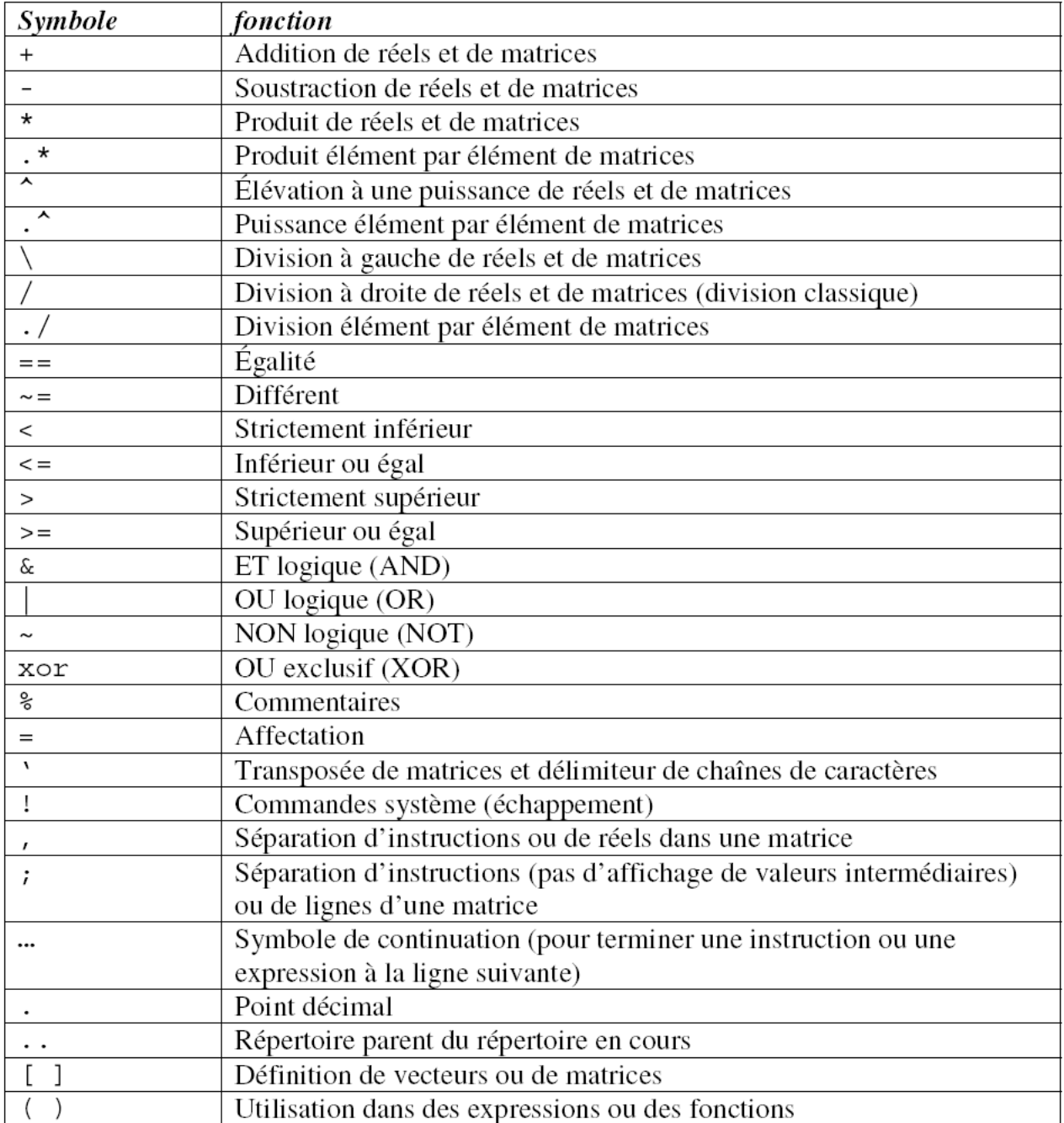

# **Opérateurs et caractères spéciaux**

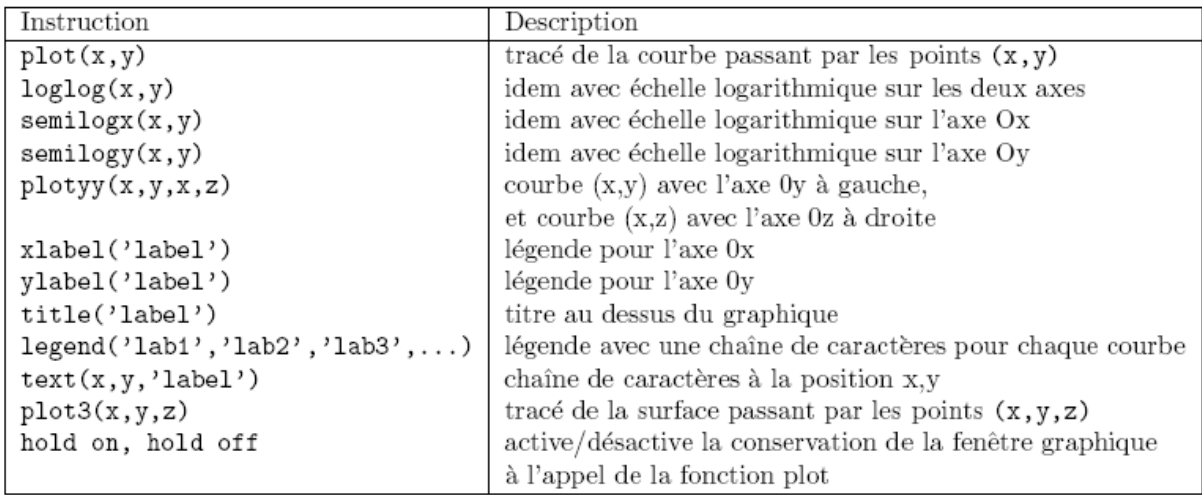

# **Principales instructions graphiques**

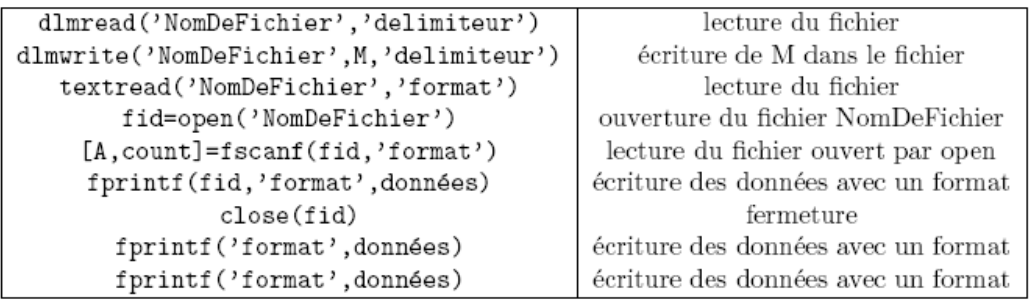

# **Les commandes d'entrée-sortie et les accès fichiers**

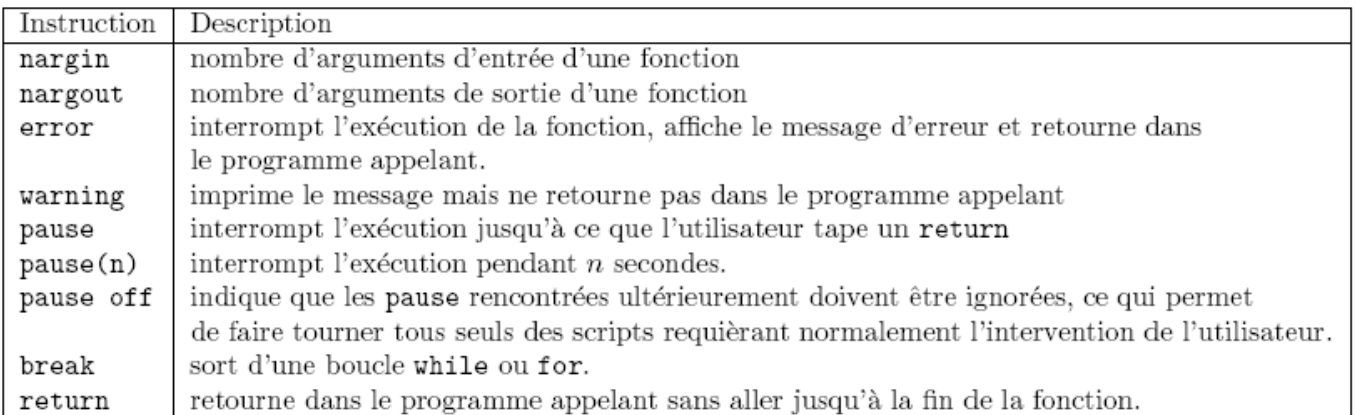

#### **Commandes de contrôle**

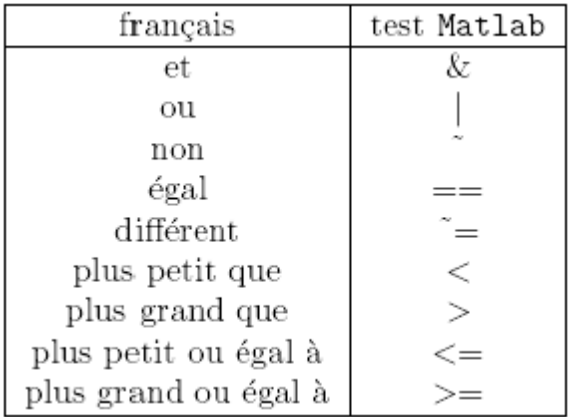

#### **Les opérateurs logiques dans les tests**

**Bibliographie :** 

- **. Introduction au logiciel MATLAB,** Marie Postel, version révisée, septembre 2004.
- **. TP de MATLAB,** Victor Poupet et Pascal Vanier.
- . **Analyse Numérique avec MATLAB**, Jean Louis Merrien.